# QOS 2021 October 3 (Sunday) - 9 (Saturday), 2021

**Online Meeting (Live-streamed from Daejeon)** 

# **Guideline for Participants**

# **Initial Setup**

### **NOTICE**

**- We recommend you to check the network condition before the session.** 

**Use a high-speed network for a stable connection to the meeting.**

- **- Use a headset to minimize any noise issues.**
- **- Please try to find a quiet environment and maintain the environment during a session.**
- **- Please note that photo taking and video recording are strictly prohibited.**
- **- Please visit the zoom help center to get more information : <https://support.zoom.us/hc/en-us>**

- **Install Zoom Client ([https://zoom.us/download\)](https://zoom.us/download).**
- **You can test a joint meeting from following site: <https://zoom.us/test>**
	- ① Click "Join"
	- ② Wait a few seconds and the zoom client will run
	- ③ Click "Join with Video"
	- ④ Click "Join with Computer Audio"
		- *\* You can only test the microphone and video.*

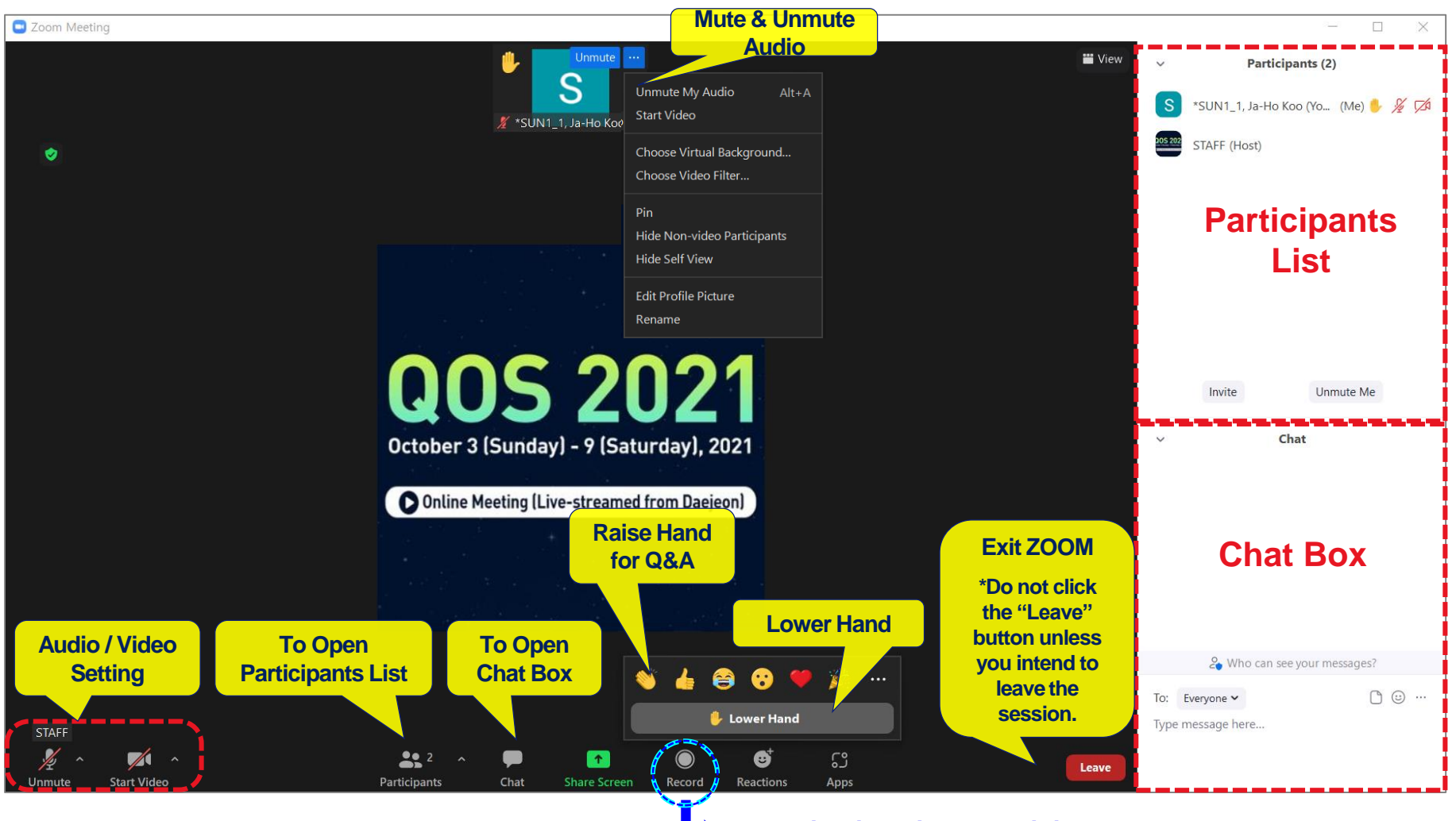

**Recording is strictly prohibited.**

### **Before Session**

- An audience can enter the session during the session time.
- Join a Meeting  $\rightarrow$  Input your name as following composition (Recommended).
	- **Name (Affiliation) e.g. Ja-Ho Koo (Yonsei University)**
- Please note that photo taking and video recording are strictly prohibited.

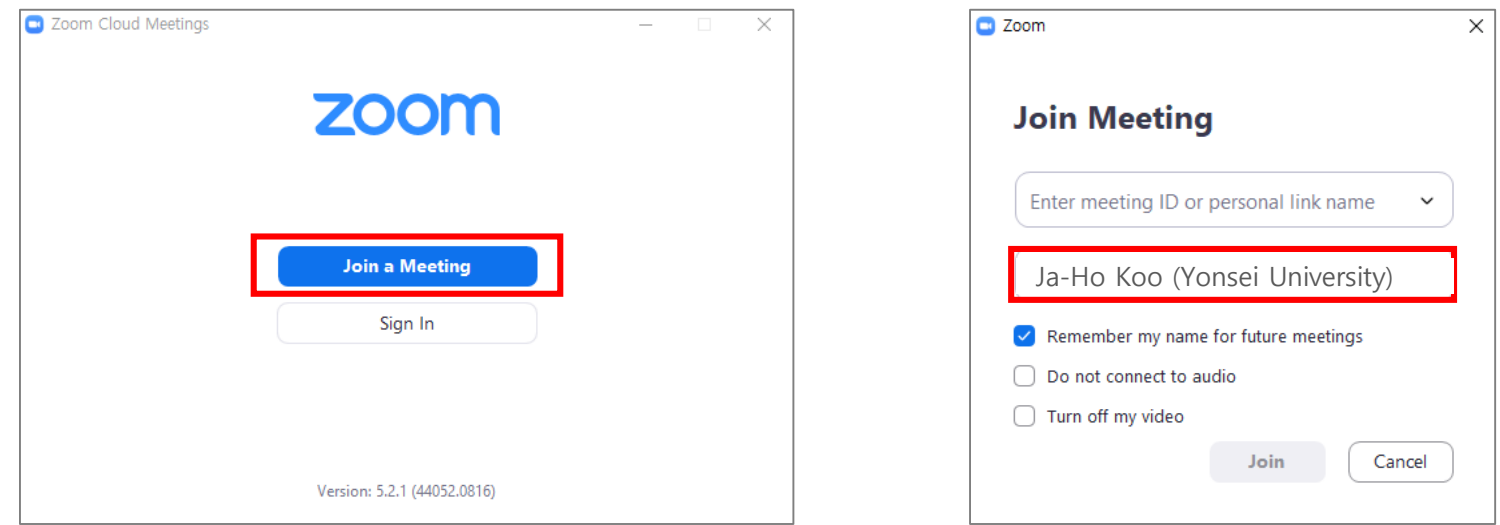

## **During Session**

- You may listen to the real-time / pre-recorded presentations.
- You may enter questions directly into the Q&A window or use "Raise Hand" to join Q&A.
- Ask questions to the presenter by following the session chair's instructions
	- \* You are able to use audio if the host allows you.
- Click "Lower Hand" after you are done.
- If you asked question(s) verbally, please mute your microphone after your question.

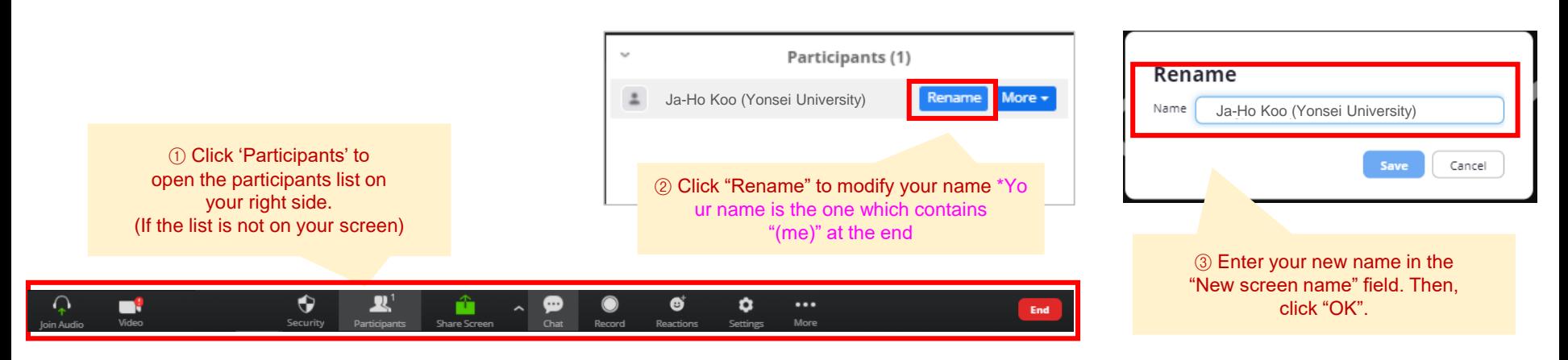

#### ▶ **How to Rename Duing the Session**

QUADRENNI<br>OZONE SYMPOSI

# **During Q&A**

.

- **All the Q&As will be moderated by the session chairs.**
- **Anyone willing to ask questions will express their intentions through the "Raise Hand" or send messages to "Everyone" on the "Chat Box".**
- **Once the session chair selects a questioner to talk, the questioner will unmute the microphone by themselves.**
- **Please remember the scheduled Q&A time** in the program:<http://qos2021.yonsei.ac.kr/program.php>
- **For the poster session, we do not have Q&A time.** Please leave your question(s) in the online Q&A board

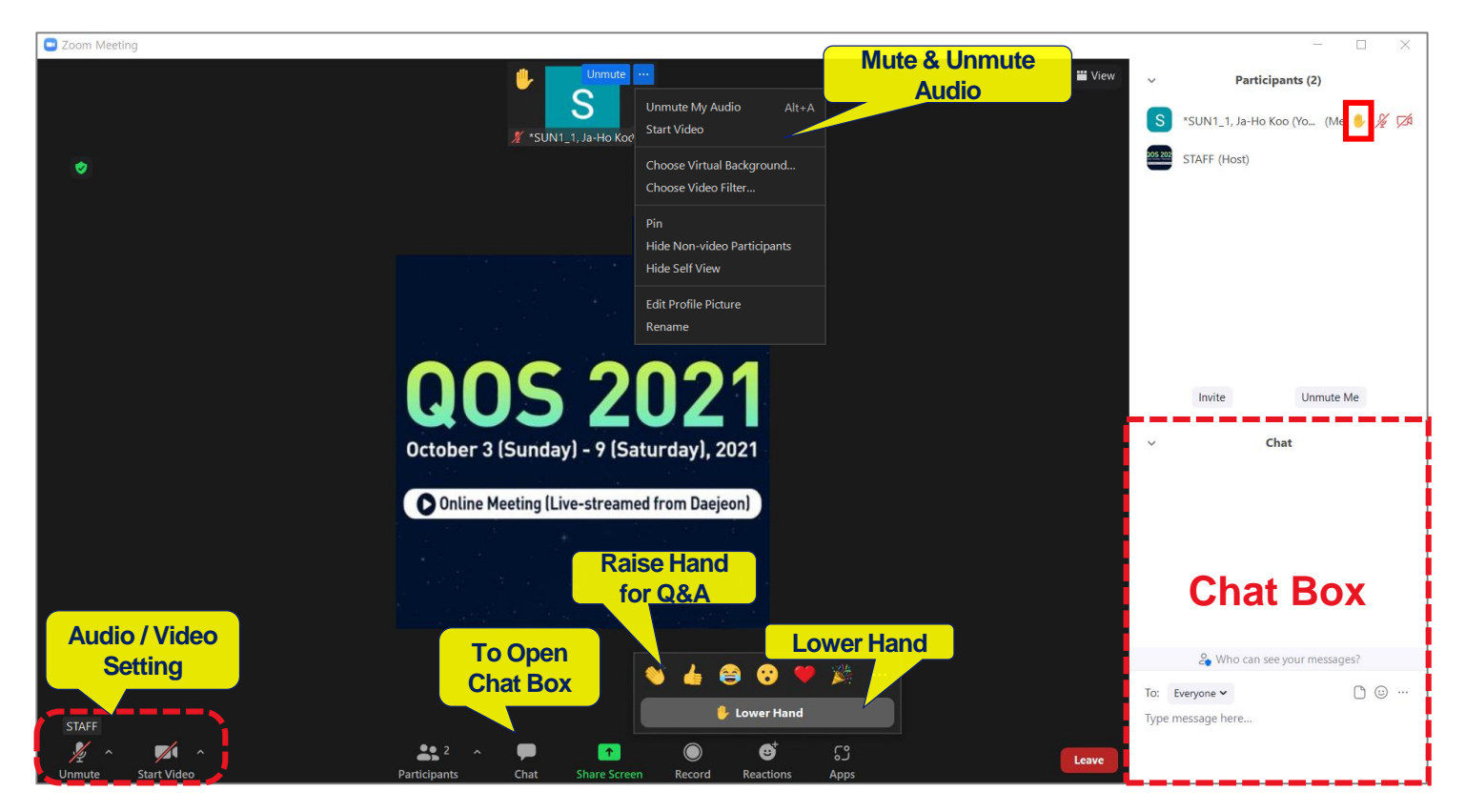

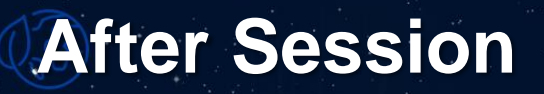

• **Click Leave to exit the room.**

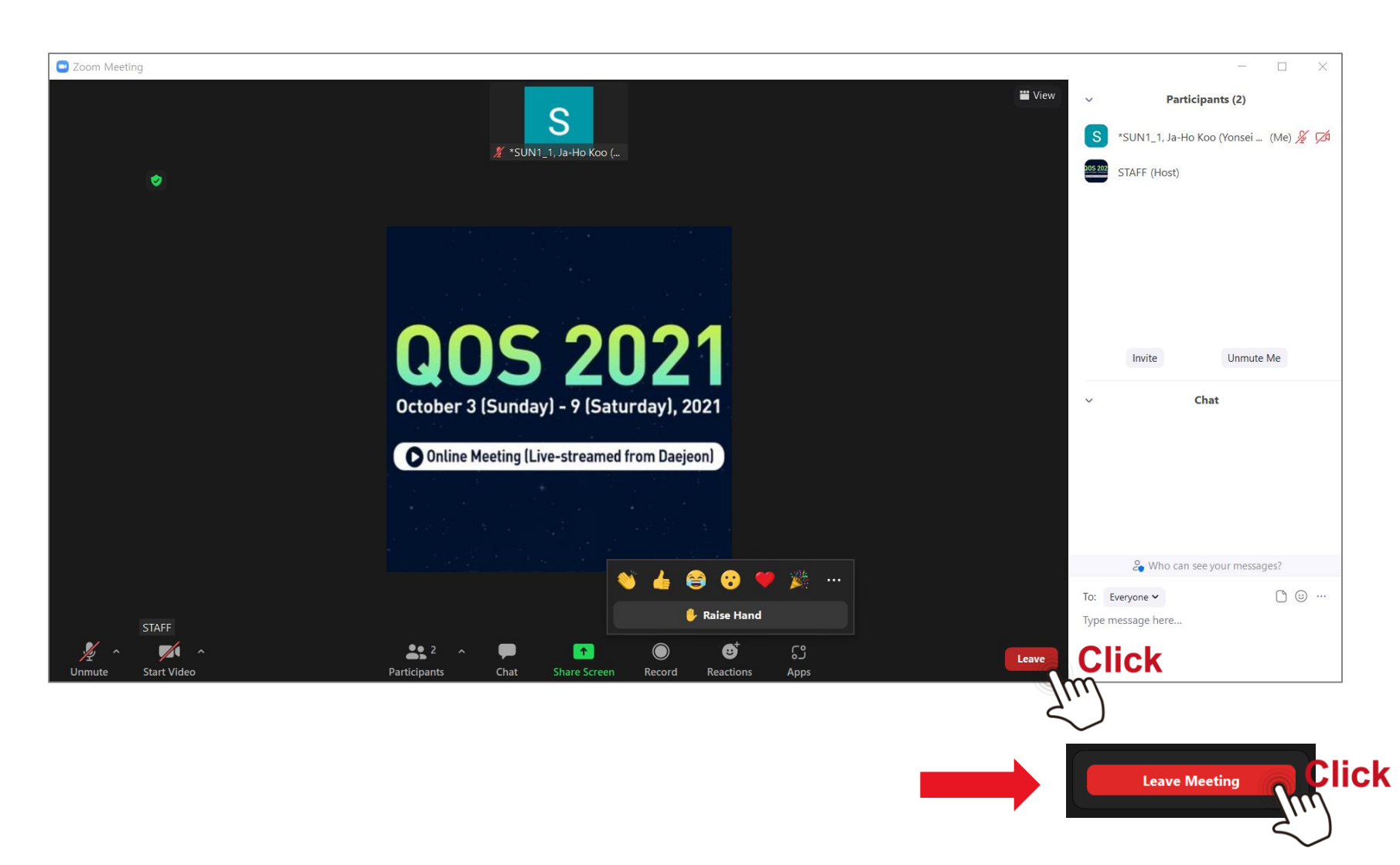